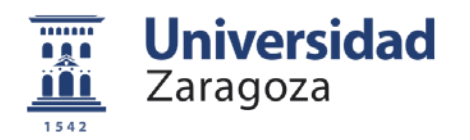

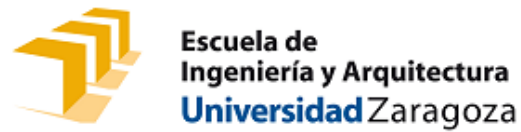

Proyecto final de carrera

Ingeniería Técnica Industrial. Esp: Electrónica Industrial

Curso 2014-2015

## **DRIVER PARA MATRIZ DE LEDS RGBW**

**César Lambán Cosculluela**

Febrero 2014

Director: Luis Porta Royo

Universidad de Zaragoza

# **DRIVER PARA MATRIZ DE LEDS RGBW**

PLANOS

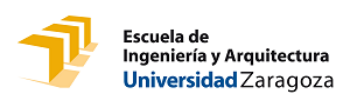

## Índice

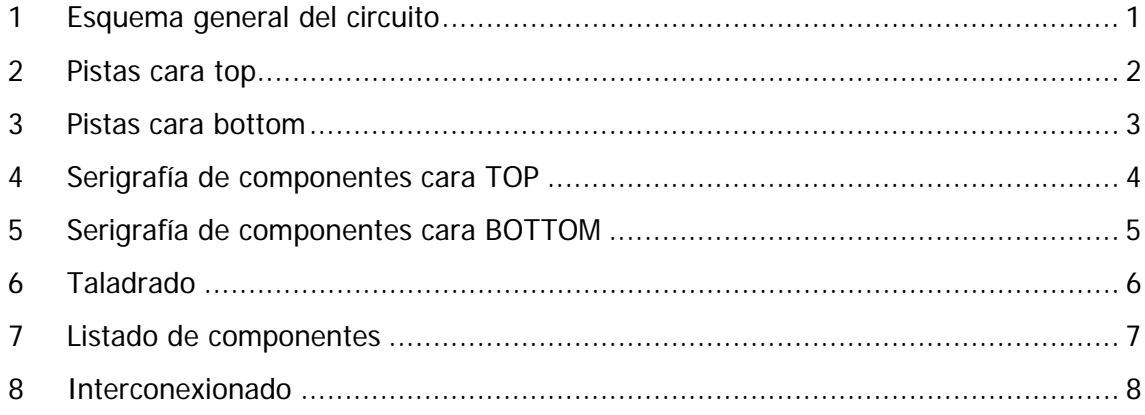

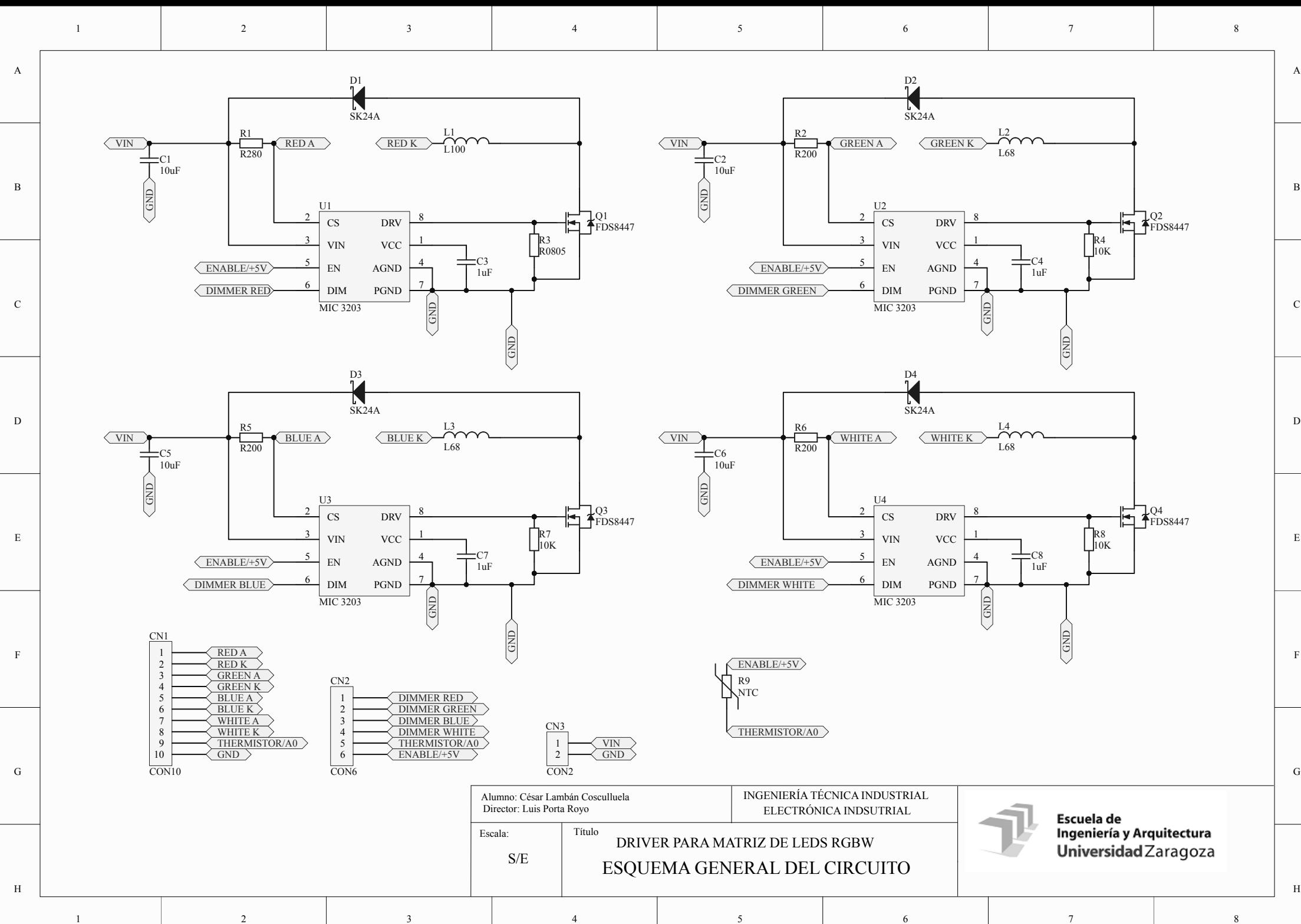

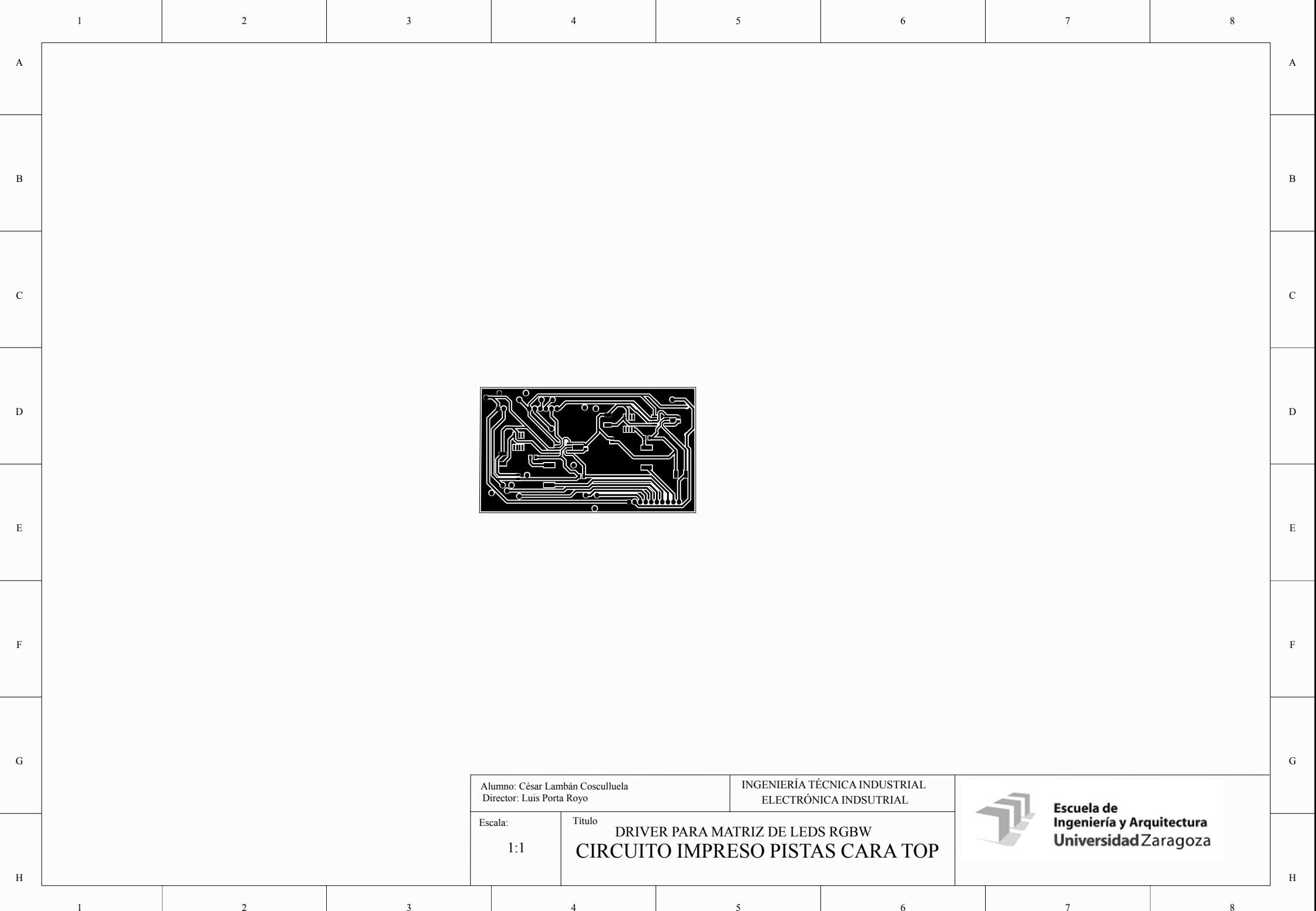

![](_page_5_Picture_106.jpeg)

7

8

1 2 3 4 5 6

![](_page_6_Picture_106.jpeg)

![](_page_7_Picture_104.jpeg)

1 2 3 4 5 6 7

8

![](_page_8_Picture_101.jpeg)

![](_page_9_Picture_292.jpeg)

4

5

6

7

![](_page_9_Picture_293.jpeg)

F F

U3 MIC 3203 8-PIN SOIC 68,25 161,905<br>
U4 MIC 3203 8-PIN SOIC 114.75 159,905 U4 MIC 3203 8-PIN SOIC 114,75 159,905

MIC 3203 8-PIN SOIC 89,75 150,405<br>MIC 3203 8-PIN SOIC 68.25 161.905

5

6

7

4

1

2

3

G  $\Box$ 

1

2

3

8

8

![](_page_10_Figure_0.jpeg)

# **DRIVER PARA MATRIZ DE LEDS RGBW**

## PLIEGO DE CONDICIONES

![](_page_12_Picture_0.jpeg)

Pliego de condiciones

## Índice:

![](_page_12_Picture_17.jpeg)

![](_page_13_Picture_1.jpeg)

El presente pliego tiene por objeto la regulación, con carácter general, de las condiciones facultativas, administrativas y económicas que han de regir en los concursos y contratos destinados a la ejecución de los trabajos referentes al presente proyecto.

No se pretende dar un repaso general de todos los requerimientos necesarios, puesto que eso supondría muchos más documentos, el objeto es destacar los requisitos más relevantes e importantes.

## <span id="page-13-0"></span>**1 Condiciones administrativas**

#### <span id="page-13-1"></span>**1.1 Documentación base del Proyecto**

- 1. Memoria
- 2. Anexos
- 3. Planos
- 4. Pliego de condiciones
- 5. Presupuesto

Además se incluye un manual de instrucciones, para la correcta instalación y conexión del driver.

#### <span id="page-13-2"></span>**1.2 Normativa y Reglamentación**

El proyecto cumple con el RBT (Reglamento electrotécnico de Baja Tensión) y con las siguientes normas:

#### <span id="page-13-3"></span>**1.2.1 Normativa española a aplicar.**

- Norma UNE-EN61000-4-3-1998. Compatibilidad electromagnética.
- UNE 20-050-74 (1). Código para las marcas de resistencias y condensadores. Valores y tolerancias
- UNE 20-531-73. Series de valores nominales para resistencias y condensadores.
- UNE 20-543-85 (1). Condensadores fijos utilizados en equipos electrónicos.
- UNE 20-524-75 (1). Técnica circuitos impresos. Parámetros fundamentales. Sistema de cuadrícula.
- UNE 20-524. Equipos electrónicos y sus componentes. Soldabilidad de circuitos impresos.
- UNE 20552/1C:1977 Diseño y utilización de componentes para cableados y circuitos impresos.
- UNE 20620-1:1993 Materiales base para circuitos impresos. Métodos de ensayo.
- UNE 20621-5:1985 Circuitos impresos. Especificación para placas impresas de simple y doble cara con agujeros metalizados.
- UNE 20902:1993 Técnica de los circuitos impresos. Terminología.

#### <span id="page-14-0"></span>**1.2.2 Reglamentación europea a aplicar.**

- Directiva de baja tensión 2006/95/CE
- Directiva de compatibilidad electromagnética 2004/108/CE
- Directiva RoHS sobre sustancias peligrosas en AEE 2002/95/CE

## <span id="page-14-1"></span>**2 Condiciones técnicas**

#### <span id="page-14-2"></span>**2.1 Componentes y materiales**

#### <span id="page-14-3"></span>**2.1.1 Listado de componentes**

![](_page_14_Picture_162.jpeg)

![](_page_15_Picture_0.jpeg)

Pliego de condiciones

![](_page_15_Picture_151.jpeg)

#### <span id="page-15-0"></span>**2.1.2 Calidades y exigencias mínimas**

Los materiales escogidos serán de la gama comercial, y que permitan cumplir los requisitos de humedad y temperatura a los que será sometido, así como la normativa actual.

#### <span id="page-15-1"></span>**2.2 Pruebas y ensayos**

#### <span id="page-15-2"></span>**2.2.1 Ensayo de humedad**

Soportará un rango de humedad relativa de 5% a 85%. Se someterá a la norma UNE 7522:1997.

#### <span id="page-15-3"></span>**2.2.2 Ensayo mecánico**

Este ensayo asegurará el correcto funcionamiento del producto ante impactos de distinta magnitud, cumpliendo la norma UNE-EN 60749-15:2011.

#### <span id="page-15-4"></span>**2.2.3 Ensayo térmico**

Con este ensayo se asegurará el correcto funcionamiento del sistema ante diferentes situaciones térmicas, en el rango de temperaturas: -15º C a 75º C. Cumple la norma UNE-EN 60749-15:2011.

![](_page_16_Picture_1.jpeg)

#### <span id="page-16-0"></span>**2.2.4 Verificaciones previas**

Una vez realizados y superados todos los ensayos fijados por la normativa vigente se procederá a verificar que el resultado cumple con lo establecido.

Será necesario revisar:

Cumplimiento de los requerimientos impuestos en la fase del diseño y facilidad de uso: se revisará a través de una inspección visual.

Repetitividad: se revisará manipulando varias veces las conexiones de los distintos componentes (Matriz, placa Arduino, y conexión USB).

#### <span id="page-16-1"></span>**3 Condiciones económicas y legales**

#### <span id="page-16-2"></span>**3.1 Condiciones económicas**

El presupuesto del proyecto está financiado por una partida de la Escuela de Ingeniería y Arquitectura de Zaragoza.

#### <span id="page-16-3"></span>**3.2 Condiciones legales**

Este proyecto queda sujeto a la normativa legal vigente en laboratorios, en donde el fabricante no se hace responsable de los posibles daños causados a raíz de una mala manipulación del producto.

# **DRIVER PARA MATRIZ DE LEDS RGBW**

PRESUPUESTO

![](_page_18_Picture_0.jpeg)

## Índice

![](_page_18_Picture_19.jpeg)

![](_page_19_Picture_1.jpeg)

## <span id="page-19-0"></span>**1 Introducción**

El presente documento tiene como objeto detallar el coste económico aproximado del proyecto, es un documento meramente orientativo y no compromete legalmente.

Se detallarán a continuación los precios de los componentes utilizados en la fabricación de la tarjeta de circuito impreso, así como del resto de componentes externos que forman parte del aparato.

## <span id="page-19-1"></span>**2 Presupuesto**

Todos los precios están expresados en € y llevan incluido el IVA.

#### <span id="page-19-2"></span>**2.1 Partida de componentes internos de la PCB**

![](_page_19_Picture_221.jpeg)

#### <span id="page-20-0"></span>**2.2 Partida de componentes externos**

![](_page_20_Picture_157.jpeg)

#### <span id="page-20-1"></span>**2.3 Partida de mano de obra**

![](_page_20_Picture_158.jpeg)

#### <span id="page-20-2"></span>**2.4 Partida de ensayos**

![](_page_20_Picture_159.jpeg)

![](_page_21_Picture_0.jpeg)

Presupuesto

#### <span id="page-21-0"></span>**2.5 Total**

![](_page_21_Picture_59.jpeg)

El presupuesto total es de # CUATROCIENTOS CUARENTA Y TRES EUROS Y ONCE CÉNTIMOS #

# **DRIVER PARA MATRIZ DE LEDS RGBW**

ANEXOS

![](_page_23_Picture_0.jpeg)

#### **Índice:**

![](_page_23_Picture_49.jpeg)

![](_page_24_Picture_1.jpeg)

## <span id="page-24-0"></span>**1-Cálculos detallados**

#### <span id="page-24-1"></span>**1.1. Conversión PWM-Graduación logarítmica**

Con la intención de aprovechar al máximo la resolución de las salidas PWM, realizamos esta conversión, y una posterior aproximación, a partir de los datos sacados de la curva de graduación logarítmica con un nivel de potencia en el arco mínimo de 0,1% (norma UNE-EN 60929:2006).

> $Conversion = X *$ 254 100

Siendo X el valor de la tabla correspondiente a la curva anteriormente citada de la norma UNE-EN 60929:2006

La aproximación se realiza a las unidades.

![](_page_25_Picture_1.jpeg)

## <span id="page-25-0"></span>**2-Información relativa al detalle de la especialidad**

A continuación se detalla el software necesario a implementar, tanto para la aplicación Windows (en Visual Studio 2010), como para el Arduino UNO (IDE Arduino).

#### <span id="page-25-1"></span>**2.1. Aplicación Windows**

```
Imports System.IO
Imports System.IO.Ports
Imports System.Threading
Public Class Form1
    Dim pos As Integer = \thetaDim temperature As Double = 0.0
    Dim datoR As Integer = \thetaDim datoG As Integer = 0Dim datoB As Integer = 0
    Dim datoW As Integer = 0
     Private Sub Form1_Load(ByVal sender As System.Object, ByVal e As
System.EventArgs) Handles MyBase.Load
         SerialPort1.BaudRate = 9600 'velocidad de transmisión
         SerialPort1.DataBits = 8
         SerialPort1.Parity = IO.Ports.Parity.None
         SerialPort1.StopBits = IO.Ports.StopBits.One
         SerialPort1.PortName = "COM3" '
         SerialPort1.Open()
        TextBox R.Text = 0 'Valor inicial canal R (entre 0-255)
        TextBox G.Text = 0 'Valor inicial canal G (entre 0-255)
        TextBox B.Text = 0 'Valor inicial canal B (entre 0-255)
        TextBox W.Text = 0 'Valor inicial canal W (entre 0-255)
        TextBox RGBW.Text = 0 'Valor inicial RGB ( 1000000000000 +
R*1000000000 + G*1000000 + B*1000 + W 'El 1000000000000 es para forzar a RGBW a que tenga una cifra constante 
(por si el canal R es menor de 100 0 10)
         TextBox_GrR.Text = 0 'Valor inicial correspondiente al 0 del PWM R
         TextBox_GrG.Text = 0 'Valor inicial correspondiente al 0 del PWM G
         TextBox_GrB.Text = 0 'Valor inicial correspondiente al 0 del PWM B
         TextBox_GrW.Text = 0 'Valor inicial correspondiente al 0 del PWM W
         System.Threading.Thread.Sleep(200) 'pausa de 200 ms
```
#### End Sub

Private Sub TrackBar R Scroll(ByVal sender As System.Object, ByVal e As System.EventArgs) Handles TrackBar R.Scroll

![](_page_26_Picture_1.jpeg)

Anexos

```
 pos = TrackBar_R.Value
 datoR = TrackBar_R.Value
 If textbox_r.text < 25 Then
    TextBox GrR.Text = 0 ElseIf textbox_r.text < 66 Then
     TextBox_GrR.Text = 1
ElseIf textbox r.text < 84 Then
     TextBox_GrR.Text = 2
ElseIf textbox r.text < 97 Then
     TextBox_GrR.Text = 3
 ElseIf textbox_r.text < 106 Then
     TextBox_GrR.Text = 4
 ElseIf textbox_r.text < 113 Then
     TextBox_GrR.Text = 5
ElseIf textbox r.text < 119 Then
     TextBox_GrR.Text = 6
 ElseIf textbox_r.text < 124 Then
     TextBox_GrR.Text = 7
 ElseIf textbox_r.text < 129 Then
     TextBox_GrR.Text = 8
ElseIf textbox r.text < 133 Then
     TextBox_GrR.Text = 9
ElseIf textbox r.text < 137 Then
     TextBox_GrR.Text = 10
 ElseIf textbox_r.text < 140 Then
     TextBox_GrR.Text = 11
 ElseIf textbox_r.text < 143 Then
     TextBox_GrR.Text = 12
ElseIf textbox r.text < 146 Then
     TextBox_GrR.Text = 13
 ElseIf textbox_r.text < 149 Then
     TextBox_GrR.Text = 14
 ElseIf textbox_r.text < 151 Then
     TextBox_GrR.Text = 15
 ElseIf textbox_r.text < 153 Then
     TextBox_GrR.Text = 16
 ElseIf textbox_r.text < 156 Then
     TextBox_GrR.Text = 17
 ElseIf textbox_r.text < 158 Then
     TextBox_GrR.Text = 18
 ElseIf textbox_r.text = 159 Then
     TextBox_GrR.Text = 19
ElseIf textbox r.text < 161 Then
     TextBox_GrR.Text = 20
ElseIf textbox r.text < 163 Then
     TextBox_GrR.Text = 21
ElseIf textbox r.text < 165 Then
     TextBox_GrR.Text = 22
 ElseIf textbox_r.text = 166 Then
     TextBox_GrR.Text = 23
 ElseIf textbox_r.text < 168 Then
     TextBox_GrR.Text = 24
ElseIf textbox r.text = 169 Then
     TextBox_GrR.Text = 25
 ElseIf textbox_r.text < 171 Then
     TextBox_GrR.Text = 26
 ElseIf textbox_r.text = 172 Then
```
TextBox\_R.Text = TrackBar\_R.Value

![](_page_27_Picture_1.jpeg)

![](_page_27_Picture_253.jpeg)

![](_page_28_Picture_1.jpeg)

Escuela de<br>Ingeniería y Arquitectura<br><mark>Universidad</mark> Zaragoza

![](_page_28_Picture_253.jpeg)

![](_page_29_Picture_1.jpeg)

Anexos

![](_page_29_Picture_217.jpeg)

#### End If

System.Threading.Thread.Sleep(200)

cambiar\_color()

End Sub

![](_page_30_Picture_1.jpeg)

```
 Private Sub TrackBar_G_Scroll(ByVal sender As System.Object, ByVal e As
System.EventArgs) Handles TrackBar_G.Scroll
         TextBox_G.Text = TrackBar_G.Value
         pos = TrackBar_G.Value
         datoG = TrackBar_G.Value
         If textbox_g.text < 25 Then
            TextBox GrG.Text = 0
         ElseIf textbox_g.text < 66 Then
             TextBox_GrG.Text = 1
         ElseIf textbox_g.text < 84 Then
             TextBox_GrG.Text = 2
         ElseIf textbox_g.text < 97 Then
             TextBox_GrG.Text = 3
         ElseIf textbox_g.text < 106 Then
             TextBox_GrG.Text = 4
         ElseIf textbox_g.text < 113 Then
             TextBox_GrG.Text = 5
         ElseIf textbox_g.text < 119 Then
             TextBox_GrG.Text = 6
         ElseIf textbox_g.text < 124 Then
             TextBox_GrG.Text = 7
         ElseIf textbox_g.text < 129 Then
             TextBox_GrG.Text = 8
         ElseIf textbox_g.text < 133 Then
             TextBox_GrG.Text = 9
         ElseIf textbox_g.text < 137 Then
             TextBox_GrG.Text = 10
         ElseIf textbox_g.text < 140 Then
             TextBox_GrG.Text = 11
        ElseIf textbox g.text < 143 Then
             TextBox_GrG.Text = 12
         ElseIf textbox_g.text < 146 Then
             TextBox_GrG.Text = 13
         ElseIf textbox_g.text < 149 Then
             TextBox_GrG.Text = 14
         ElseIf textbox_g.text < 151 Then
             TextBox_GrG.Text = 15
         ElseIf textbox_g.text < 153 Then
             TextBox_GrG.Text = 16
         ElseIf textbox_g.text < 156 Then
             TextBox_GrG.Text = 17
         ElseIf textbox_g.text < 158 Then
             TextBox_GrG.Text = 18
         ElseIf textbox_g.text = 159 Then
             TextBox_GrG.Text = 19
         ElseIf textbox_g.text < 161 Then
             TextBox_GrG.Text = 20
         ElseIf textbox_g.text < 163 Then
             TextBox_GrG.Text = 21
         ElseIf textbox_g.text < 165 Then
             TextBox_GrG.Text = 22
         ElseIf textbox_g.text = 166 Then
             TextBox_GrG.Text = 23
         ElseIf textbox_g.text < 168 Then
             TextBox_GrG.Text = 24
         ElseIf textbox_g.text = 169 Then
             TextBox_GrG.Text = 25
         ElseIf textbox_g.text < 171 Then
```
![](_page_31_Picture_1.jpeg)

![](_page_31_Picture_253.jpeg)

![](_page_32_Picture_1.jpeg)

Escuela de<br>Ingeniería y Arquitectura<br><mark>Universidad</mark> Zaragoza

![](_page_32_Picture_257.jpeg)

![](_page_33_Picture_1.jpeg)

Anexos

![](_page_33_Picture_222.jpeg)

#### End If

System.Threading.Thread.Sleep(200)

 cambiar\_color() End Sub

![](_page_34_Picture_1.jpeg)

```
 Private Sub TrackBar_B_Scroll(ByVal sender As System.Object, ByVal e As
System.EventArgs) Handles TrackBar_B.Scroll
         TextBox_B.Text = TrackBar_B.Value
         pos = TrackBar_B.Value
         datoB = TrackBar_B.Value
         If textbox_b.text < 25 Then
            TextBox GrB.Text = 0ElseIf textbox b.text < 66 Then
            TextBox GrB.Text = 1ElseIf textbox b.text < 84 Then
             TextBox_GrB.Text = 2
         ElseIf textbox_b.text < 97 Then
             TextBox_GrB.Text = 3
        ElseIf textbox b.text < 106 Then
             TextBox_GrB.Text = 4
         ElseIf textbox_b.text < 113 Then
             TextBox_GrB.Text = 5
         ElseIf textbox_b.text < 119 Then
             TextBox_GrB.Text = 6
        ElseIf textbox b.text < 124 Then
             TextBox_GrB.Text = 7
        ElseIf textbox b.text < 129 Then
             TextBox_GrB.Text = 8
         ElseIf textbox_b.text < 133 Then
             TextBox_GrB.Text = 9
        ElseIf textbox b.text < 137 Then
             TextBox_GrB.Text = 10
        ElseIf textbox b.text < 140 Then
             TextBox_GrB.Text = 11
         ElseIf textbox_b.text < 143 Then
             TextBox_GrB.Text = 12
         ElseIf textbox_b.text < 146 Then
             TextBox_GrB.Text = 13
         ElseIf textbox_b.text < 149 Then
             TextBox_GrB.Text = 14
         ElseIf textbox_b.text < 151 Then
             TextBox_GrB.Text = 15
         ElseIf textbox_b.text < 153 Then
             TextBox_GrB.Text = 16
         ElseIf textbox_b.text < 156 Then
             TextBox_GrB.Text = 17
         ElseIf textbox_b.text < 158 Then
             TextBox_GrB.Text = 18
        ElseIf textbox b.text = 159 Then
             TextBox_GrB.Text = 19
        ElseIf textbox b.text < 161 Then
             TextBox_GrB.Text = 20
         ElseIf textbox_b.text < 163 Then
             TextBox_GrB.Text = 21
        ElseIf textbox b.text < 165 Then
             TextBox_GrB.Text = 22
        ElseIf textbox b.text = 166 Then
             TextBox_GrB.Text = 23
         ElseIf textbox_b.text < 168 Then
             TextBox_GrB.Text = 24
         ElseIf textbox_b.text = 169 Then
             TextBox_GrB.Text = 25
```
![](_page_35_Picture_1.jpeg)

Escuela de<br>Ingeniería y Arquitectura<br><mark>Universidad</mark> Zaragoza

![](_page_35_Picture_253.jpeg)

![](_page_36_Picture_1.jpeg)

![](_page_36_Picture_253.jpeg)

![](_page_37_Picture_1.jpeg)

Anexos

![](_page_37_Picture_228.jpeg)

End If

```
 System.Threading.Thread.Sleep(200)
```
 cambiar\_color() End Sub

![](_page_38_Picture_1.jpeg)

```
 Private Sub TrackBar_W_Scroll(ByVal sender As System.Object, ByVal e As
System.EventArgs) Handles TrackBar_W.Scroll
         TextBox_W.Text = TrackBar_W.Value
         pos = TrackBar_W.Value
         datoW = TrackBar_W.Value
         If textbox_w.text < 25 Then
            TextBox GrW.Text = 0ElseIf textbox w.text < 66 Then
             TextBox_GrW.Text = 1
        ElseIf textbox w.text < 84 Then
             TextBox_GrW.Text = 2
         ElseIf textbox_w.text < 97 Then
             TextBox_GrW.Text = 3
        ElseIf textbox w.text < 106 Then
             TextBox_GrW.Text = 4
        ElseIf textbox w.text < 113 Then
             TextBox_GrW.Text = 5
         ElseIf textbox_w.text < 119 Then
             TextBox_GrW.Text = 6
        ElseIf textbox w.text < 124 Then
             TextBox_GrW.Text = 7
        ElseIf textbox w.text < 129 Then
             TextBox_GrW.Text = 8
        ElseIf textbox w.text < 133 Then
             TextBox_GrW.Text = 9
        ElseIf textbox w.text < 137 Then
             TextBox_GrW.Text = 10
         ElseIf textbox_w.text < 140 Then
             TextBox_GrW.Text = 11
        ElseIf textbox w.text < 143 Then
             TextBox_GrW.Text = 12
         ElseIf textbox_w.text < 146 Then
             TextBox_GrW.Text = 13
         ElseIf textbox_w.text < 149 Then
             TextBox_GrW.Text = 14
        ElseIf textbox w.text < 151 Then
             TextBox_GrW.Text = 15
         ElseIf textbox_w.text < 153 Then
             TextBox_GrW.Text = 16
         ElseIf textbox_w.text < 156 Then
             TextBox_GrW.Text = 17
        ElseIf textbox w.text < 158 Then
             TextBox_GrW.Text = 18
        ElseIf textbox w.text = 159 Then
             TextBox_GrW.Text = 19
        ElseIf textbox w.text < 161 Then
             TextBox_GrW.Text = 20
        ElseIf textbox w.text < 163 Then
             TextBox_GrW.Text = 21
         ElseIf textbox_w.text < 165 Then
             TextBox_GrW.Text = 22
         ElseIf textbox_w.text = 166 Then
             TextBox_GrW.Text = 23
        ElseIf textbox w.text < 168 Then
             TextBox_GrW.Text = 24
        ElseIf textbox_w.text = 169 Then
             TextBox_GrW.Text = 25
         ElseIf textbox_w.text < 171 Then
```
![](_page_39_Picture_1.jpeg)

![](_page_39_Picture_251.jpeg)

![](_page_40_Picture_1.jpeg)

Escuela de<br>Ingeniería y Arquitectura<br><mark>Universidad</mark> Zaragoza

![](_page_40_Picture_253.jpeg)

![](_page_41_Picture_1.jpeg)

Anexos

![](_page_41_Picture_246.jpeg)

#### End If

System.Threading.Thread.Sleep(200)

```
 cambiar_color()
 End Sub
```
 Private Sub Button1\_Click(ByVal sender As System.Object, ByVal e As System.EventArgs) Handles Button1.Click

![](_page_42_Picture_0.jpeg)

Escuela de<br>Ingeniería y Arquitectura Universidad Zaragoza

```
 TextBox_RGBW.Text = 1000000000000 + TextBox_GrR.Text * 1000000000 + 
TextBox_GrG.Text * 1000000 + TextBox_GrB.Text * 1000 + TextBox_GrW.Text
         SerialPort1.Write(TextBox_RGBW.Text)
     End Sub
    Sub cambiar color()
         Me.PictureBox1.BackColor = Color.FromArgb(TrackBar_W.Value, 
TrackBar_R.Value, TrackBar_G.Value, TrackBar_B.Value)
     End Sub
     Private Sub Timer1_Tick(sender As Object, e As EventArgs) Handles Timer1.Tick
         System.Threading.Thread.Sleep(100)
         temperature = SerialPort1.ReadLine() 'Muestra datos que recibe por puerto 
serie
         TextBox_T.Text = temperature / 100 'Muestra parte entera de temperatura
         If TextBox_T.Text > 70.0 Then 'Si temperatura supera 70ºC, todas las 
salidas solo pueden ofrecer el 50% de su potencia
             TextBox_R.Text = datoR / 2
             TextBox_G.Text = datoG / 2
             TextBox_B.Text = datoB / 2
            TextBox W.Text = datow / 2 End If
        If TextBox T.Text >= 80.0 Then 'Si temperatura supera 80^{\circ}C, todas las
salidas se anulan
            TextBox R.Text = datoR * 0
            TextBox G.Text = datoG * 0
            TextBox_B.Text = datoB * 0
            TextBox_W.Text = datoW * 0
         End If
     End Sub
End Class
```
![](_page_43_Picture_0.jpeg)

Anexos

#### <span id="page-43-0"></span>**2.2. Arduino**

#include <stdio.h>  $\#$ include <math.h>

int ledR= 11; //Led rojo int ledG= 10; //Led verde int ledB= 9; //Led azul int ledW= 6; //Led blanco

int analogPin=0; // Pin donde esta conectado el divisor de tension en el Arduino

```
float Vin=5.0; // [V] Voltage de entrada en el divisor de tension
float Raux=10000.0; // [ohm] Valor de la resistencia secundaria del divisor de 
tension
float R0=10000.0; // [ohm] Valor de resistencia nominal del termistor (NTC) a 
25ºC
float T0=298.15; // [K] (25°C)
```
float Vout=0.0; // [V] Voltage given by the Voltage-Divider float Rout=0.0;

```
float beta=3900.0; // [K] Parametro Beta
float Rinf=0.0; // [ohm] Parametros Rinf
float TempK=0.0; // [K] Temperatura de salida en grados Kelvin
float TempC=0.0;
```

```
void setup()
```
{

```
 pinMode(ledR,OUTPUT); 
 pinMode(ledG,OUTPUT); 
 pinMode(ledB,OUTPUT);
 pinMode(ledW, OUTPUT);
```
![](_page_44_Picture_1.jpeg)

}

{

pinMode(analogPin, INPUT);

```
beta = 3900;
   Rinf=R0*exp(-beta/T0);
   Serial.begin(9600); //Inicio puerto serie
void loop()
  int val, r, g, b, w;
  if (Serial.available())
  {
   delay(100); //Espera 100ms
  while (Serial.available () > 12) // ejemplo datos recibidos: 1 255 166 094
   {
     val=Serial.read();
    int numser[11] = \{0,0,0,0,0,0,0,0,0,0,0\}; //matriz de bytes
  for (int i = 0; i < 12; i = i++) // El primer dato es un 1 simbólico, no lo utilizo
   {
    numser[i]= Serial.read();
   }
  int num0 = numser[0]-'0'; //Rojo
  int num1 = numser[1]-0;
  int num2 =numser[2]-'0';
  r = num0*100+ num1*10 + num2;
   int num3= numser[3]-'0'; //Verde 
  int num4 = numser[4]-'0';
  int num5 =numser[5]-'0';
```
![](_page_45_Picture_1.jpeg)

```
q = num3*100+ num4*10 + num5;
```

```
int num6 = numser[6]-'0'; //Azul
int num7= numser[7]-'0';
int num8= numser[8]-'0';
 b= num6*100+ num7*10 + num8;
```

```
int num9 = numser[9]-0'; //Blanco
int num10= numser[10]-0int num11= numser[11]-0;
 w= num9*100+ num10*10 + num11;
```
 $color(r, g, b, w);$ 

 } }

```
 // Cálculo del valor del termistor (NTC) actual (a través de Vout)
 Vout=Vin*((float)(analogRead(analogPin))/1024.0); 
 Rout=(Raux*Vout/(Vin-Vout));
```

```
 // Calculo de la temperatura en grados Kelvin
 TempK=(beta/log(Rout/Rinf));
 // Calculo de la temperatura en grados Celsius
 TempC=TempK-273.15; 
 // Hacemos una pausa de 10 milisegundos 
 delay(10);
```
 // Mostramos la temperatura medida en grados Celsius Serial.println(TempC);

// Hacemos una pausa de 1 seg.

![](_page_46_Picture_0.jpeg)

delay(100);

Serial.flush();

}

void color(int rojo, int verde, int azul, int blanco)

{

 //Escritura de PWM del color Rojo analogWrite(ledR, rojo);

 //Escritura de PWM del color Verde analogWrite(ledG, verde);

 //Escritura de PWM del color Azul analogWrite(ledB, azul);

 //Escritura de PWM del color Blanco analogWrite(ledW, blanco);

}

# **DRIVER PARA MATRIZ DE LEDS RGBW**

## MANUAL DE INSTRUCCIONES

![](_page_48_Picture_0.jpeg)

Manual de Instrucciones

## Índice

![](_page_48_Picture_17.jpeg)

![](_page_49_Picture_0.jpeg)

Manual de Instrucciones

## <span id="page-49-0"></span>**1 Generalidades**

#### IMPORTANTE

![](_page_49_Picture_5.jpeg)

Antes de comenzar a utilizar el producto lea atentamente este documento y si tiene alguna duda contacto con su distribuidor. La manipulación del producto por personal no autorizado extinguirá el período de garantía.

#### <span id="page-49-1"></span>**1.1 Descripción**

El driver para la matriz, es una etapa de potencia, que adapta la señal PWM proveniente de Arduino UNO, a la señal demandada por los leds de cada canal respecitvamente.

#### <span id="page-49-2"></span>**1.2 Especificaciones técnicas**

- Frecuencia máxima de señal PWM: 20kHz.
- Valor alto PWM: >2V
- Valor bajo PWM: <0.4V
- Tensión de alimentación: 24V

## <span id="page-49-3"></span>**2 Instalación y conexiones del dispositivo**

#### <span id="page-49-4"></span>**2.1 Instalación**

- Coloque el driver en la mesa, junto a los otros componentes necesarios: matriz lumiSpot K2 y Arduino UNO.
- Conecte el cable de alimentación al driver a una fuente de tensión de 24V.

#### <span id="page-50-0"></span>**2.2 Conexiones del dispositivo**

El driver presenta 3 conectores:

- Conector de 2 pines: Alimentación
- Conector de 6 pines : Comunicación con Arduino UNO
- Conector de 10 pines: Conexión con matriz LumiSpot K2

#### <span id="page-50-1"></span>**2.2.1 Conector 2 pines**

Alimentación necesaria para el driver de una fuente de alimentación continua de 24 V.

Ver "diagrama de conexión" para establecer correctamente la conexión.

#### <span id="page-50-2"></span>**2.2.2 Conector 6 pines**

A través de este conector, conseguiremos establecer la comunicación entre Arduino UNO y el driver. 5 de esos pines, serán utilizados como salida del driver, y 1 de ellos como entrada de 5 V establecida por el propio Arduino UNO.

Ver "diagrama de conexión" para establecer correctamente la conexión.

#### <span id="page-50-3"></span>**2.2.3 Conector 10 pines**

Es el conector encargado de enviar a la matriz la señal necesaria. Cada canal de leds de la matriz presenta 2 cables (ánodo y cátodo), y otros 2 que nos permiten recoger información acerca de la temperatura a la que se encuentra la matriz gracias a su termistor.

Ver "diagrama de conexión" para establecer correctamente la conexión.

![](_page_51_Figure_0.jpeg)

**Ilustración 1, Diagrama de conexión**

![](_page_52_Picture_0.jpeg)

Manual de Instrucciones

## <span id="page-52-0"></span>**3 Procedimiento de utilización**

![](_page_52_Figure_4.jpeg)

**Ilustración 2, Flujograma de utilización**

![](_page_53_Picture_1.jpeg)

## <span id="page-53-0"></span>**4 Medidas de seguridad y precauciones de uso**

El dispositivo debe respetar unas reglas de buen uso y funcionamiento para la prevención de cualquier accidente, para ello debe seguir las siguientes medidas de seguridad y precauciones de uso.

- Compruebe las conexiones antes de proceder a la utilización del driver.
- Asegúrese de estar alimentado correctamente. Una alimentación errónea, podría dañar los componentes o la matriz, o no hacer funcionar correctamente el dispositivo.
- Compruebe que los conectores se encuentran bien conectados.
- No manipule el driver ni los conectores mientras el dispositivo se encuentre conectado.

## <span id="page-53-1"></span>**5 Lista de componentes**

- **Driver**
- Matriz LumiSpot K2
- Arduino UNO

## <span id="page-53-2"></span>**6 Averías frecuentes**

![](_page_53_Picture_173.jpeg)